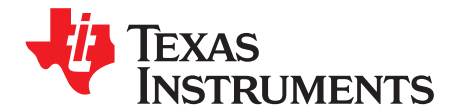

# *LM5155EVM-BST User's Guide*

The LM5155EVM-BST evaluation module showcases the features and performance of the LM5155 device, wide input voltage, non-synchronous boost controller. The standard configuration is designed to provide a regulate output of 24 V at 48 W from an input of 6 V to 18 V, switching at a frequency of 440 kHz. The module is designed for ease of configuration, enabling a user to evaluate different applications on the same module. Functionality includes external clock synchronization, programmable slope compensation, adjustable soft-start, programmable cycle-by-cycle current limit and output over voltage protection.

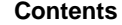

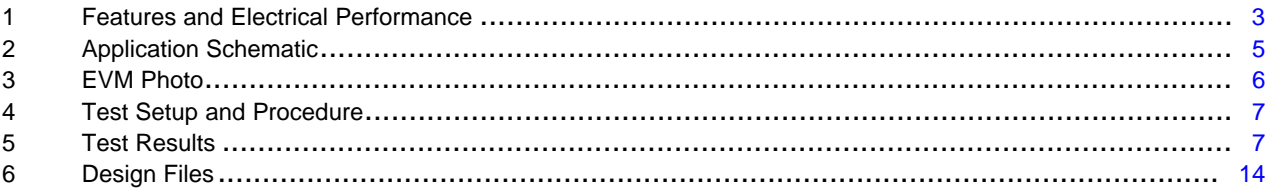

#### **List of Figures**

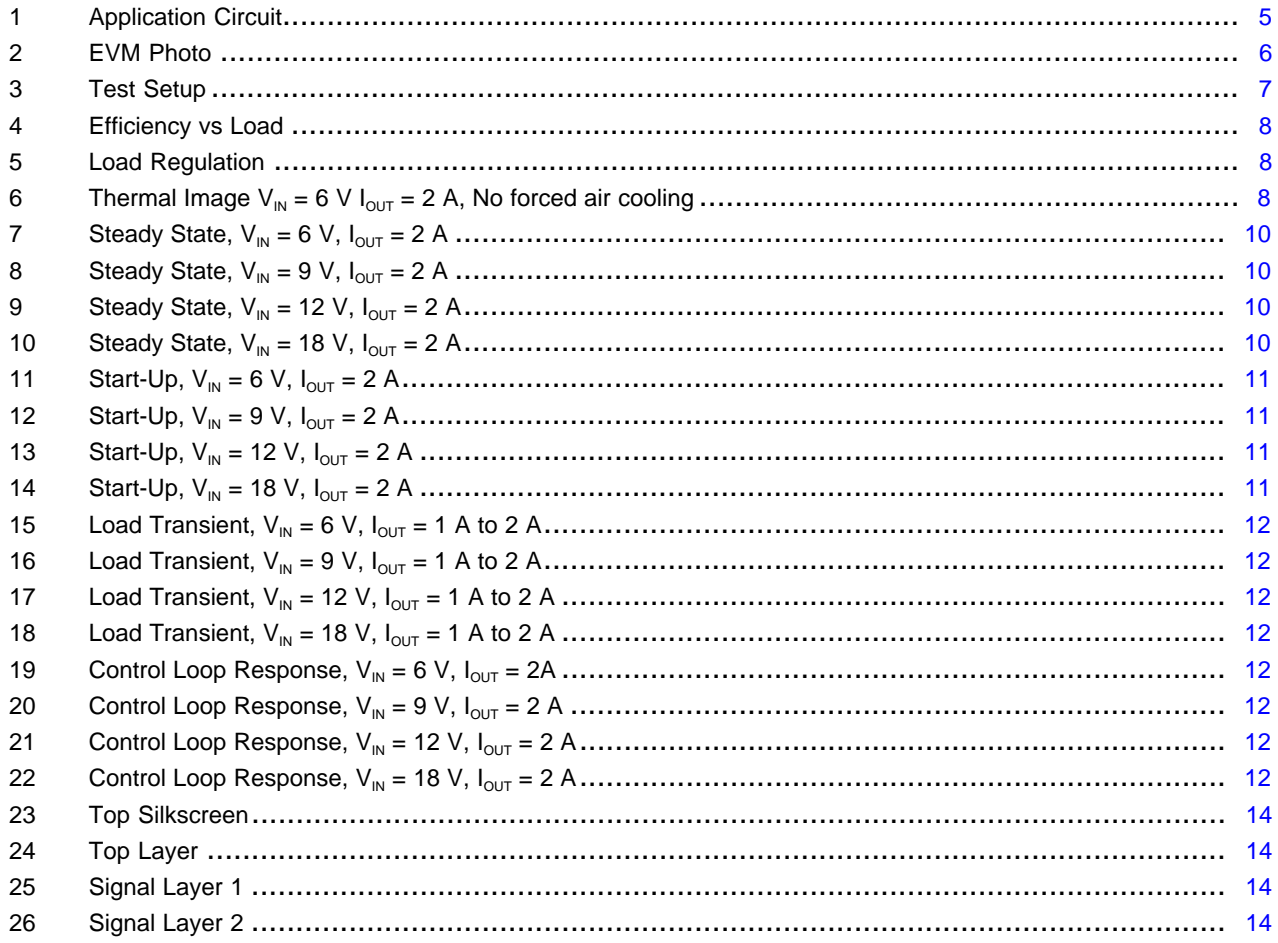

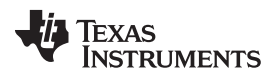

#### [www.ti.com](http://www.ti.com)

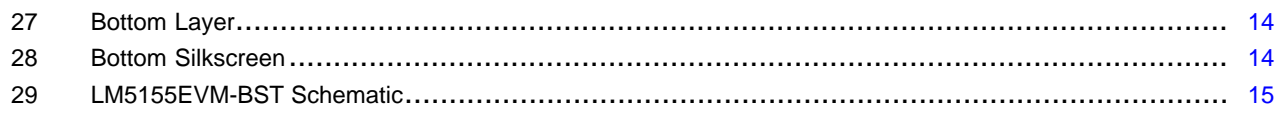

# **List of Tables**

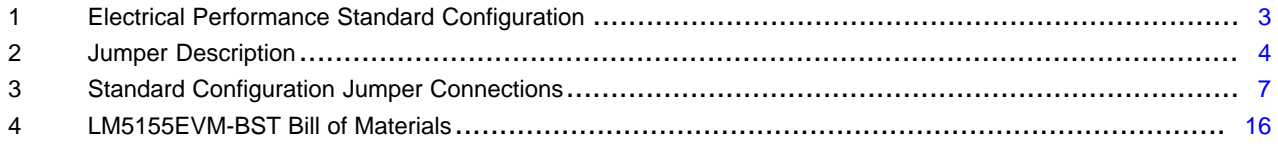

# **Trademarks**

All trademarks are the property of their respective owners.

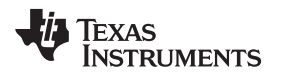

[www.ti.com](http://www.ti.com) *Features and Electrical Performance*

# <span id="page-2-0"></span>**1 Features and Electrical Performance**

The LM5155EVM-BST supports the following features and performance capabilities:

- Tightly regulated output voltage of 24 V with 1% accurate reference voltage
- High conversion efficiency of > 93% at full load.
- Constant cycle-by-cycle peak inductor current limit over input voltage range
- User adjustable soft-start time using  $C_{SS}$
- Output over-voltage protection
- Multiple BIAS pin and VCC pin connections to test multiple configurations
	- BIAS connect to VCC
	- BIAS supplied with external power supply
	- VCC supplied by external power supply
	- BIAS supplied by output voltage
- Power good (PGOOD) indicator with selectable pull-up source
- 440kHz Switching frequency
- External clock synchronization
- Programable slope compensation

# <span id="page-2-1"></span>*1.1 Electrical Parameters*

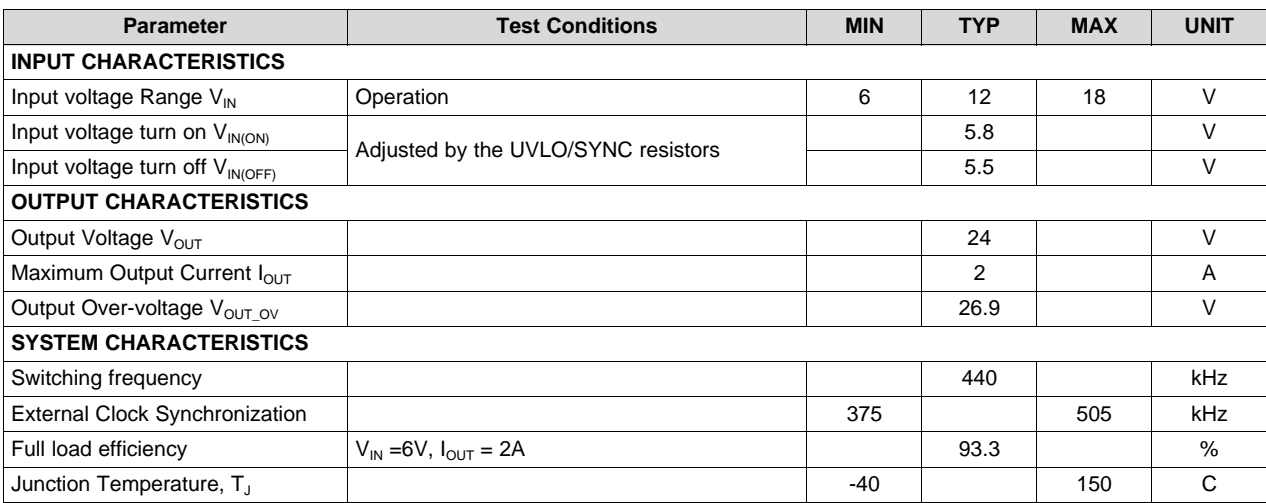

#### **Table 1. Electrical Performance Standard Configuration**

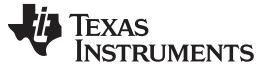

#### *Features and Electrical Performance* [www.ti.com](http://www.ti.com)

#### *1.2 Configuration Points*

[Table](#page-3-0) 2 indicates the available test points and configuration jumpers. These points offer flexibility in configuring the evaluation module and include but are not limited to;

- BIAS pin to be connected to:
	- External supply (VAUX)
	- Input voltage (VIN)
	- Regulated output voltage (VOUT)
	- VCC pin
- PGOOD pin to be supplied by either VCC or VAUX
- External clock synchronization
- Shut-down signal by pulling the UVLO pin low.

## **Table 2. Jumper Description**

<span id="page-3-0"></span>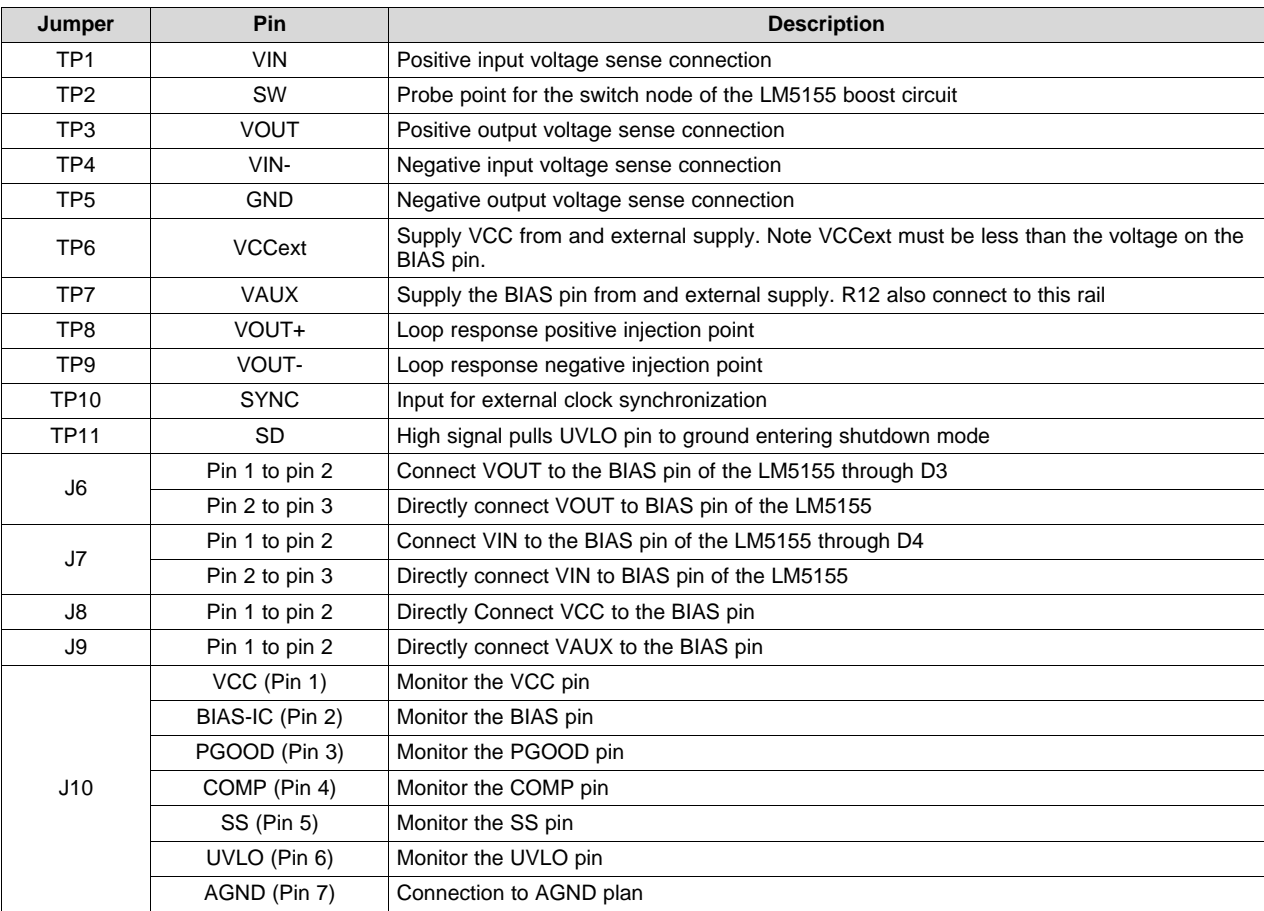

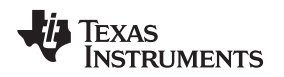

# <span id="page-4-1"></span><span id="page-4-0"></span>**2 Application Schematic**

The LM5155EVM-BST is capable of multiple configurations. [Figure](#page-4-1) 1 shows the standard configuration of the LM5155EVM-BST for which the parameters in [Table](#page-2-1) 1 are valid. [Section](#page-6-4) 4.2 describes the correct jumper settings and measurement locations recreate the data presented in [Section](#page-6-1) 5.

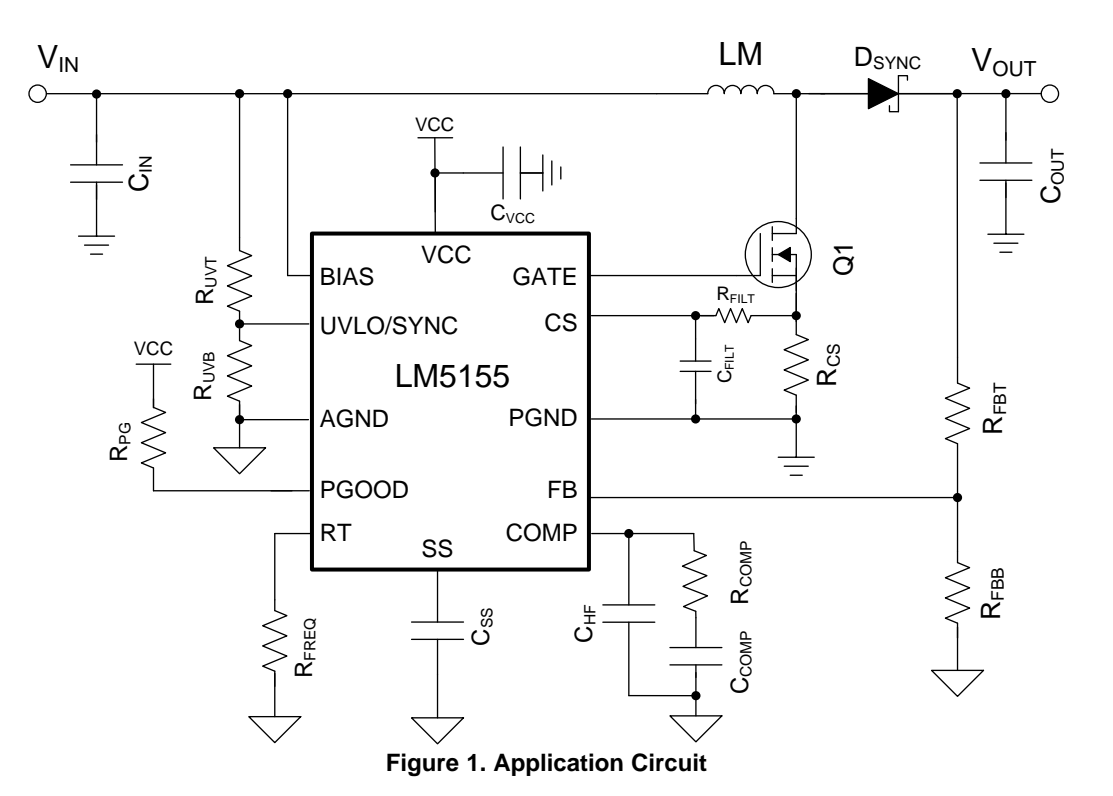

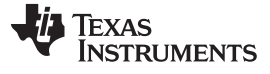

*EVM Photo* [www.ti.com](http://www.ti.com)

# **3 EVM Photo**

<span id="page-5-0"></span>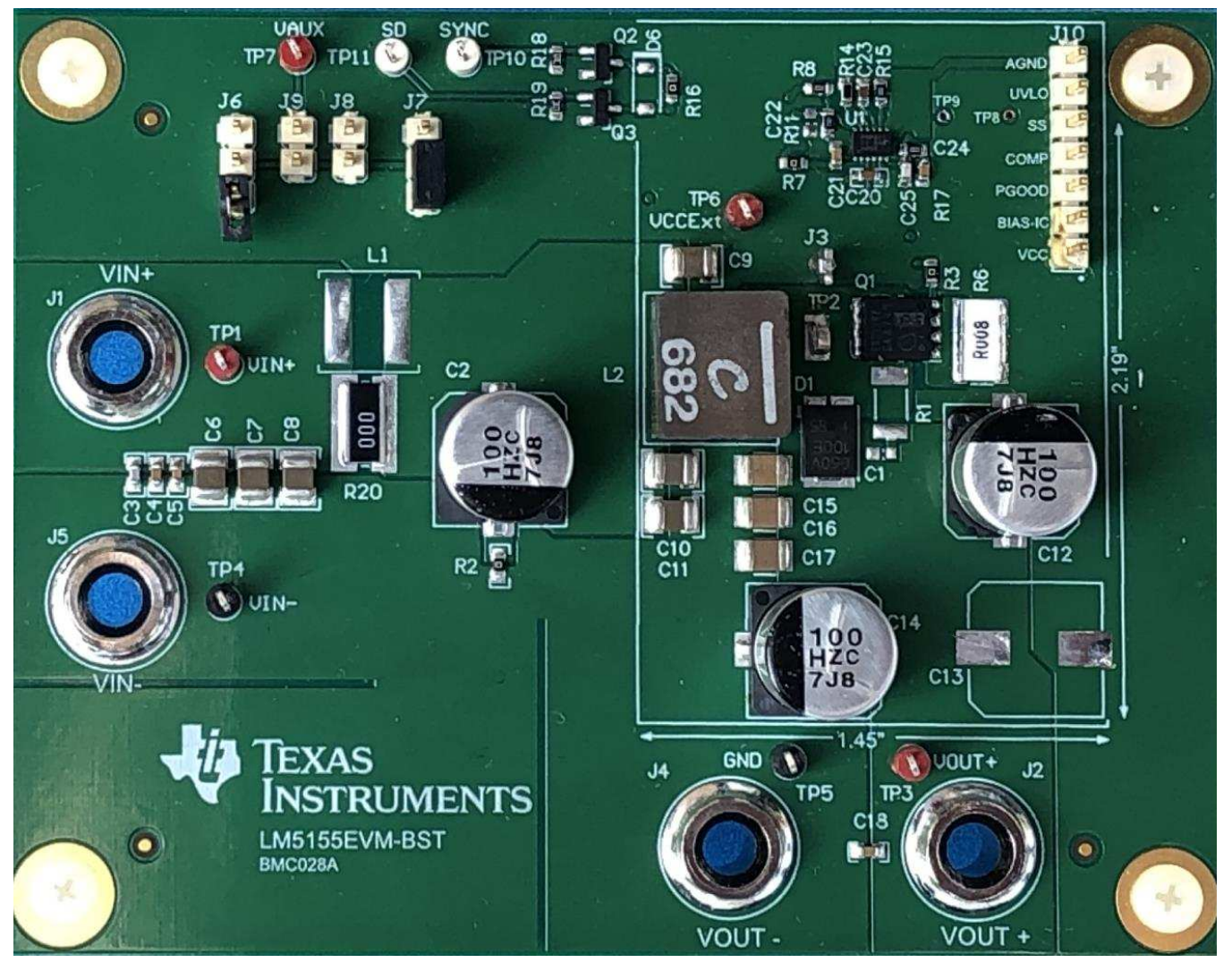

<span id="page-5-1"></span>**Figure 2. EVM Photo**

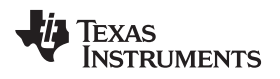

## <span id="page-6-0"></span>**4 Test Setup and Procedure**

## *4.1 Test Setup*

[Figure](#page-6-2) 3 shows the correct jumper positions to configure the evaluation module for the typical application, as shown in [Figure](#page-4-1) 1. The correct equipment connections and measurement points are shown in [Table](#page-6-3) 3

#### **Table 3. Standard Configuration Jumper Connections**

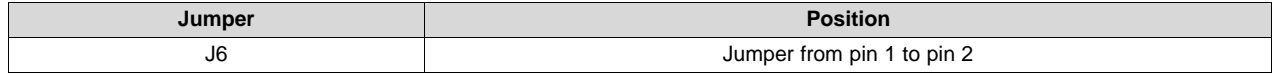

<span id="page-6-3"></span>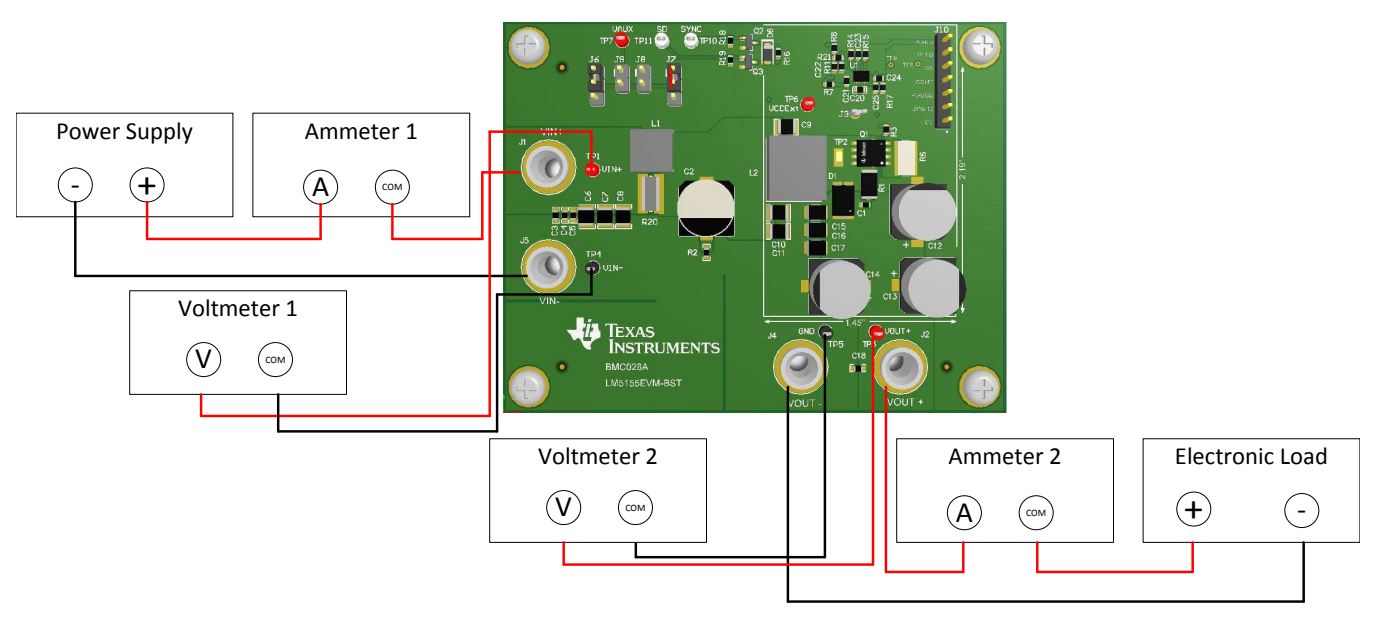

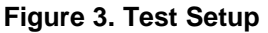

# <span id="page-6-4"></span><span id="page-6-2"></span>*4.2 Test Equipment*

Power Supply: The input voltage source (VIN) should be a variable supply capable of 0V to 20V and source at least 15A.

Multi-meters:

- Voltmeter 1: Input voltage, connect from VIN to VIN-
- Voltmeter 2: Output voltage, connect from VOUT to GND
- Ammeter 1: Input current, must be able to handle 15A. Shunt resistor can be used as needed.
- Ammeter 2: Output current, must be able to handle 2A. Shunt resistor can be used as needed.

Electronic Load: The load should be constant resistance (CR) or constant current (CC) capable. It should safely handle 2A at 24V.

Oscilloscope: 20-MHz bandwidth and AC coupling. Measure the output voltage ripple directly across an output capacitor with a short ground lead. It is not recommended to use a long-leaded ground connection due to the possibility of noise being coupled into the signal. To measure other waveforms, adjust the oscilloscope as needed.

# <span id="page-6-1"></span>**5 Test Results**

[Figure](#page-7-0) 4 through [Figure](#page-11-1) 19 present the typical performance of the LM5155EVM-BST according to the BOM and the configuration described in [Section](#page-6-0) 4. Based on measurement techniques and environmental variables measurements might differ slightly than the data presented.

*Test Results* [www.ti.com](http://www.ti.com)

# <span id="page-7-0"></span>*5.1 Efficiency Curves*

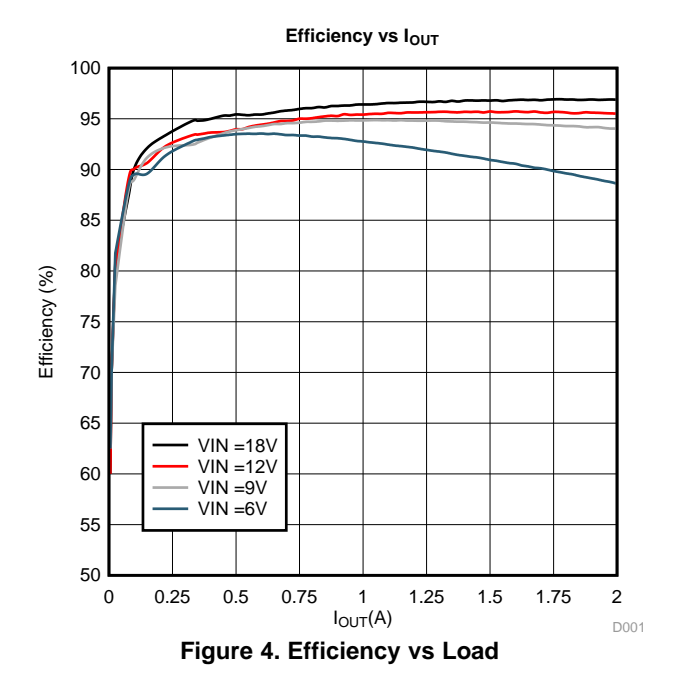

<span id="page-7-1"></span>*5.2 Load Regulation Curves*

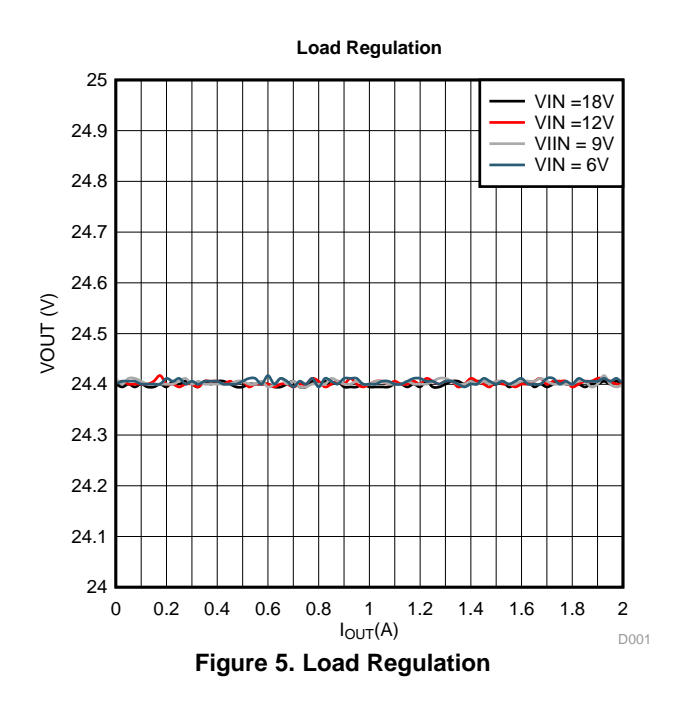

<span id="page-7-2"></span>*5.3 Thermal Performance*

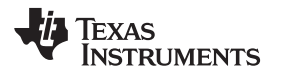

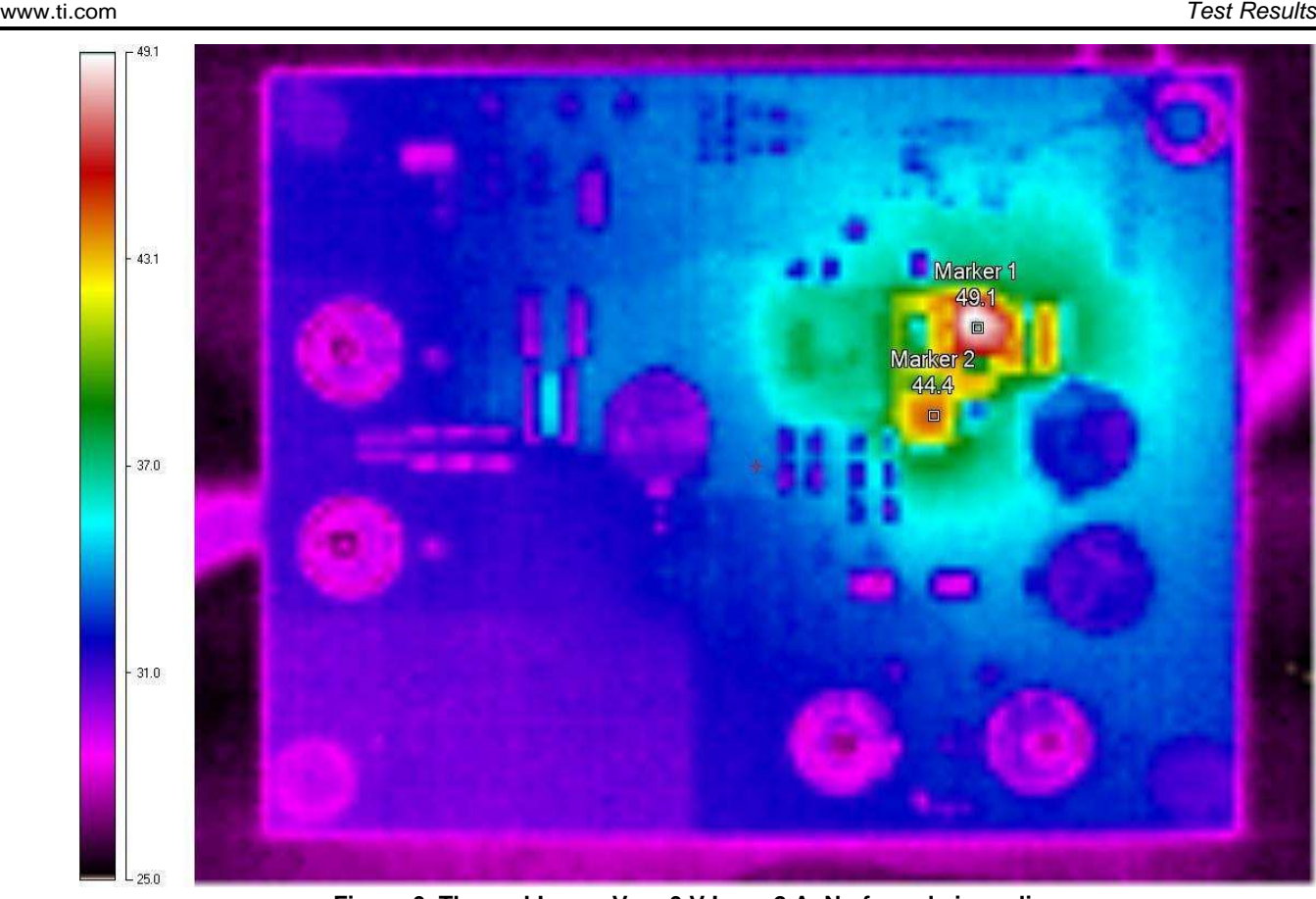

**Figure** 6. Thermal Image  $V_{\text{IN}} = 6 V I_{\text{OUT}} = 2 A$ , No forced air cooling

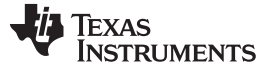

*Test Results* [www.ti.com](http://www.ti.com)

# *5.4 Steady State Waveforms*

<span id="page-9-0"></span>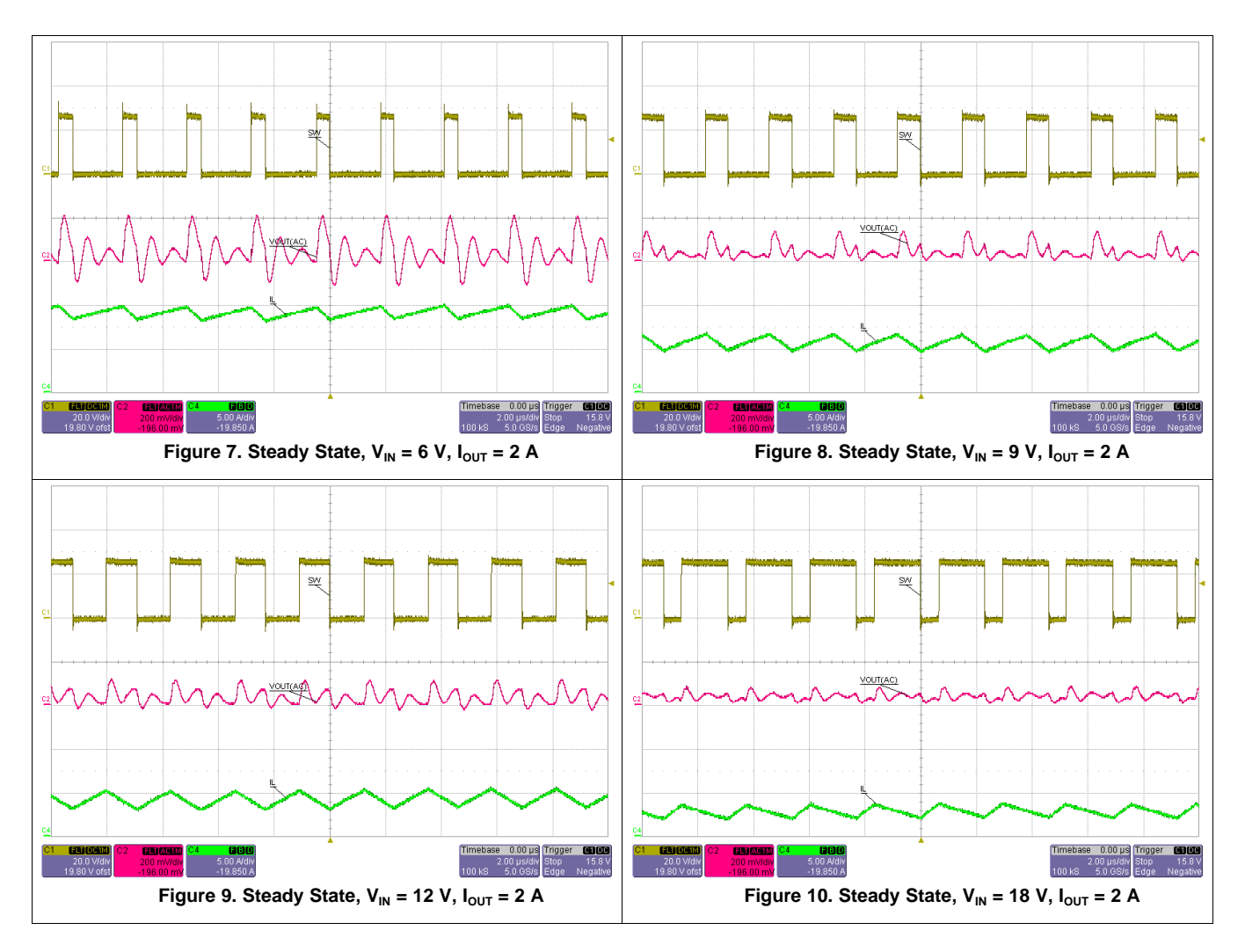

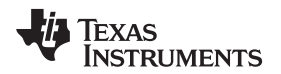

[www.ti.com](http://www.ti.com) *Test Results*

# *5.5 Start-Up Waveforms*

<span id="page-10-0"></span>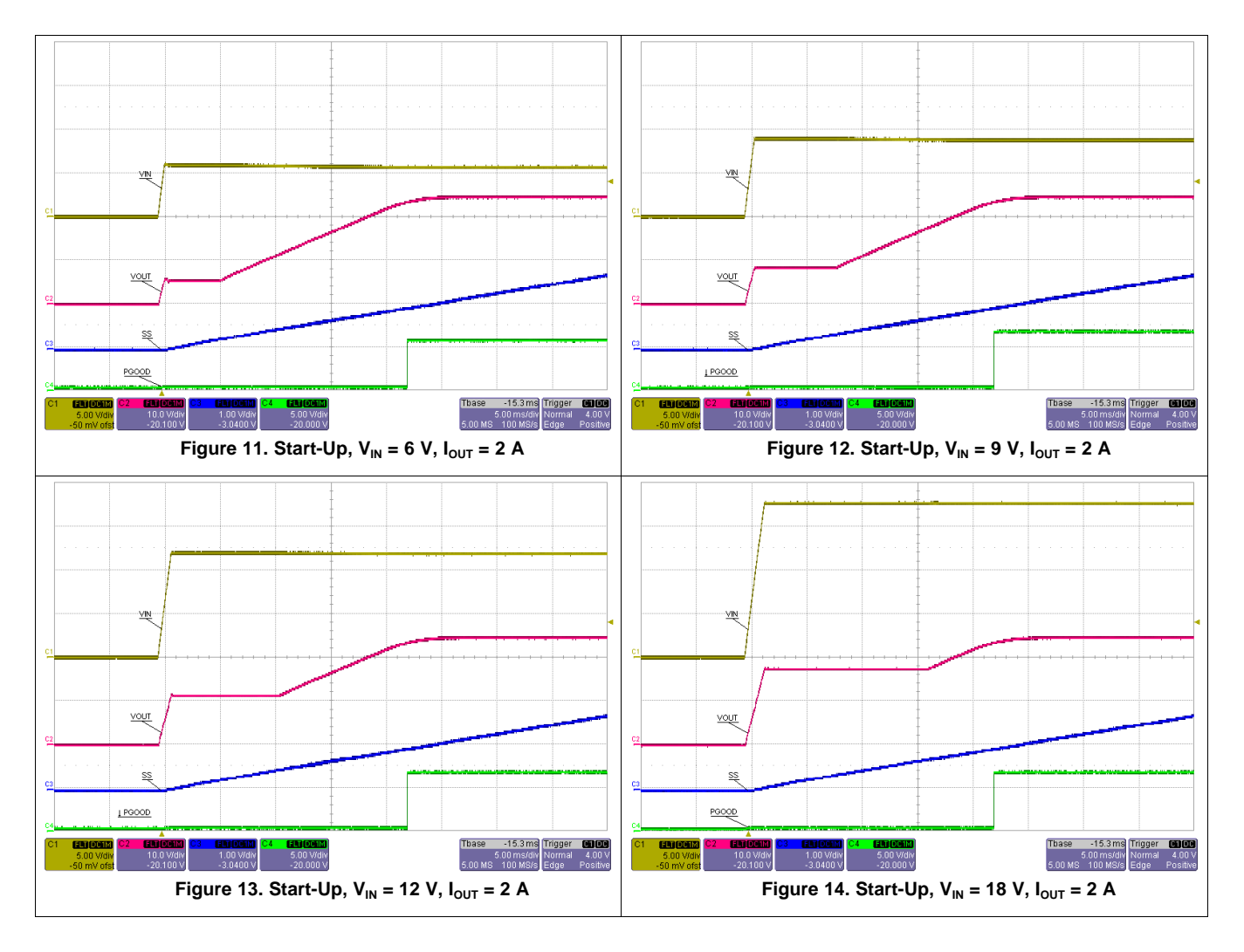

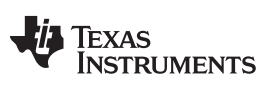

*Test Results* [www.ti.com](http://www.ti.com)

## *5.6 Load Transient Waveforms*

<span id="page-11-0"></span>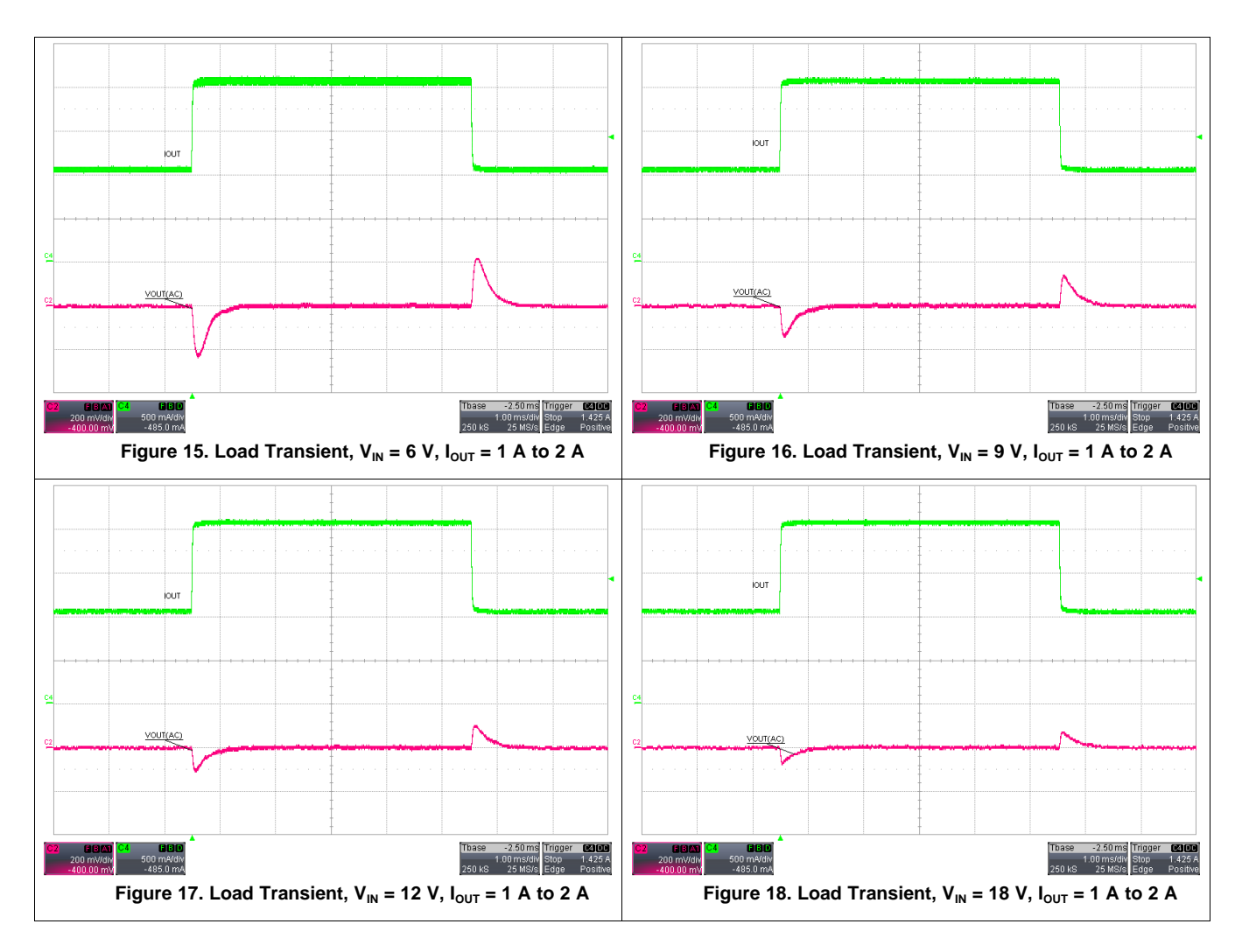

# *5.7 AC Loop Response Curves*

<span id="page-11-1"></span>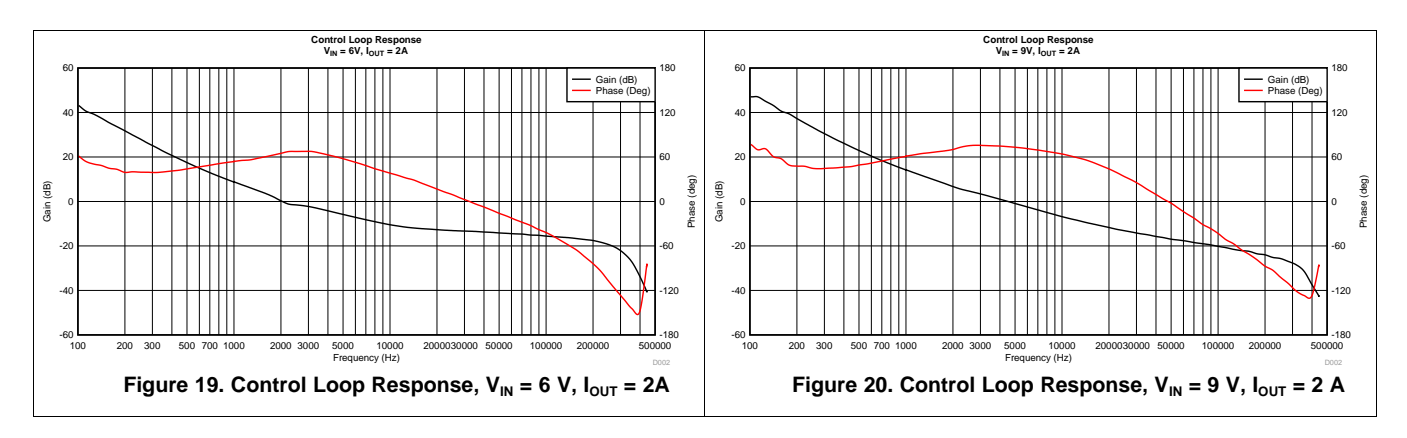

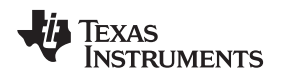

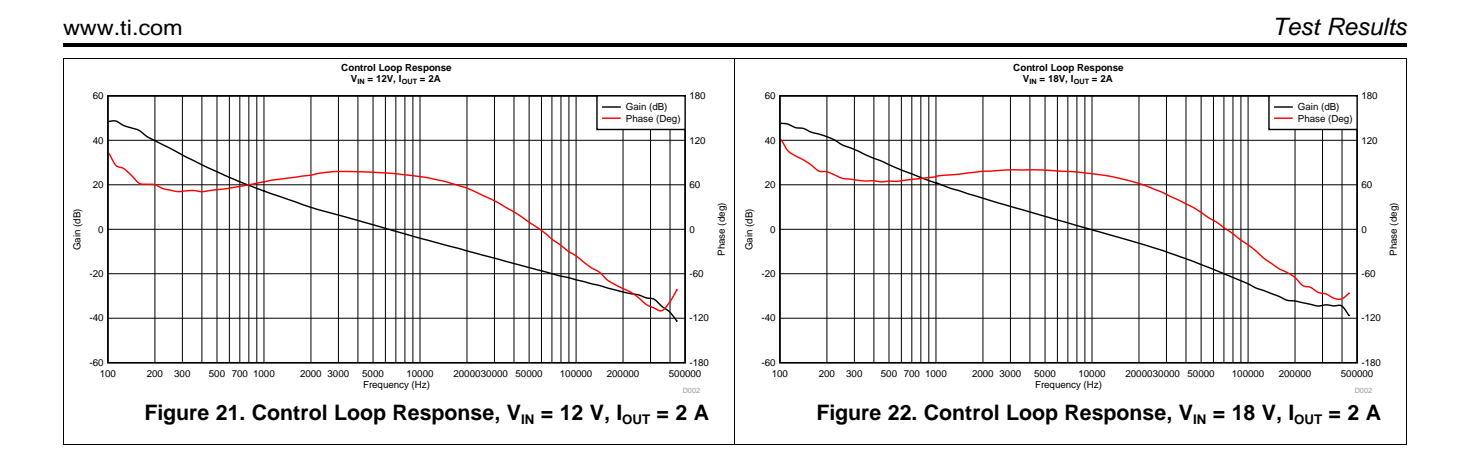

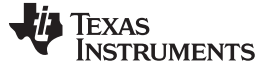

*Design Files* [www.ti.com](http://www.ti.com)

# <span id="page-13-1"></span><span id="page-13-0"></span>**6 Design Files**

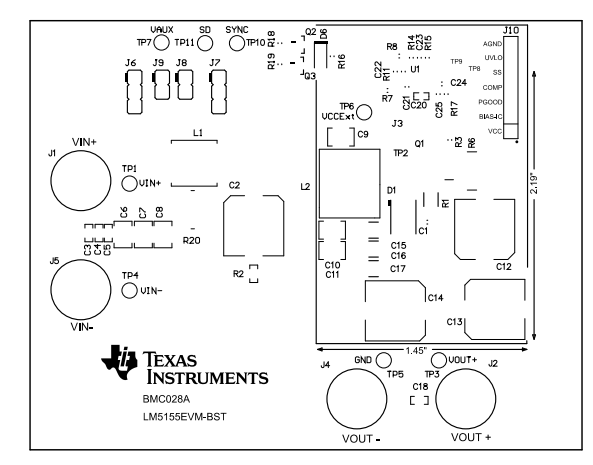

**Figure 23. Top Silkscreen Figure 24. Top Layer**

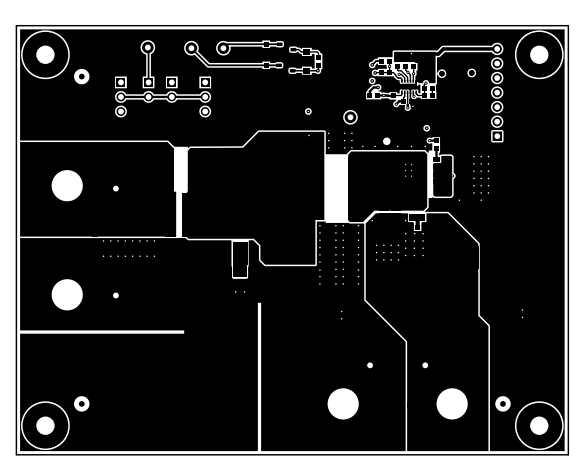

<span id="page-13-2"></span>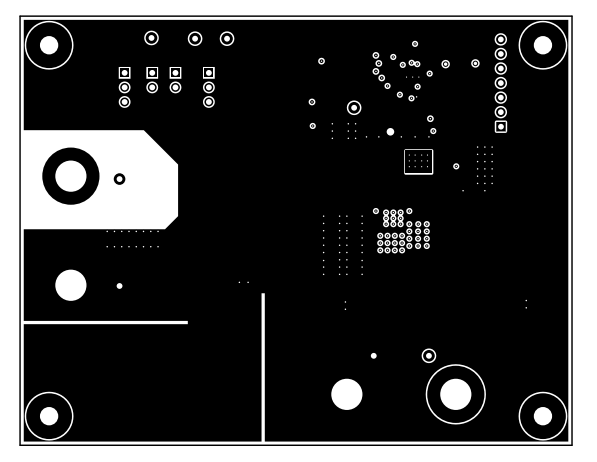

<span id="page-13-3"></span>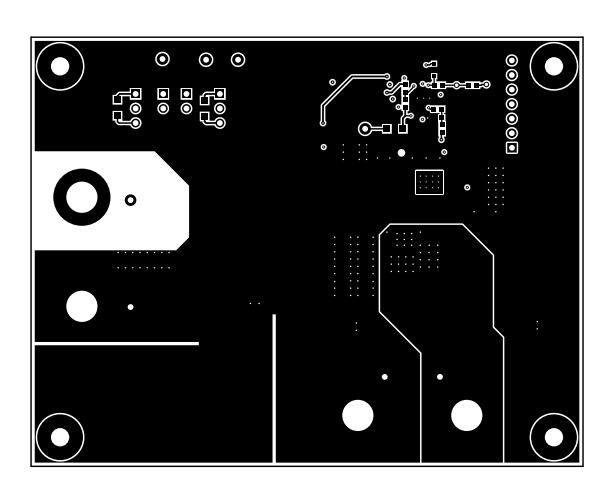

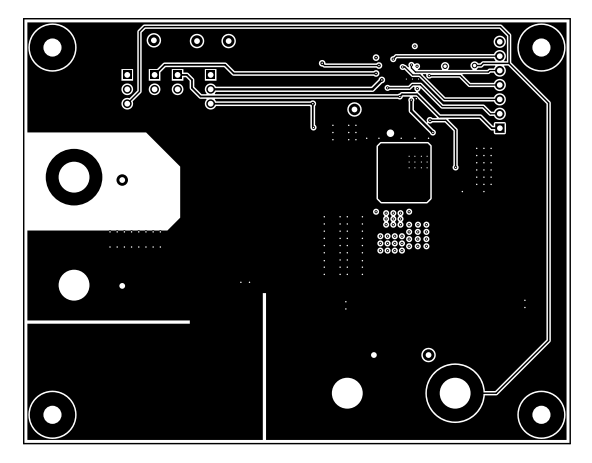

**Figure 25. Signal Layer 1 Figure 26. Signal Layer 2**

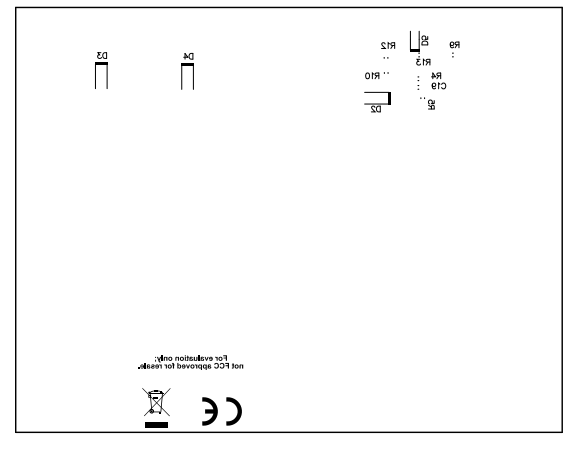

**Figure 27. Bottom Layer Figure 28. Bottom Silkscreen**

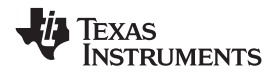

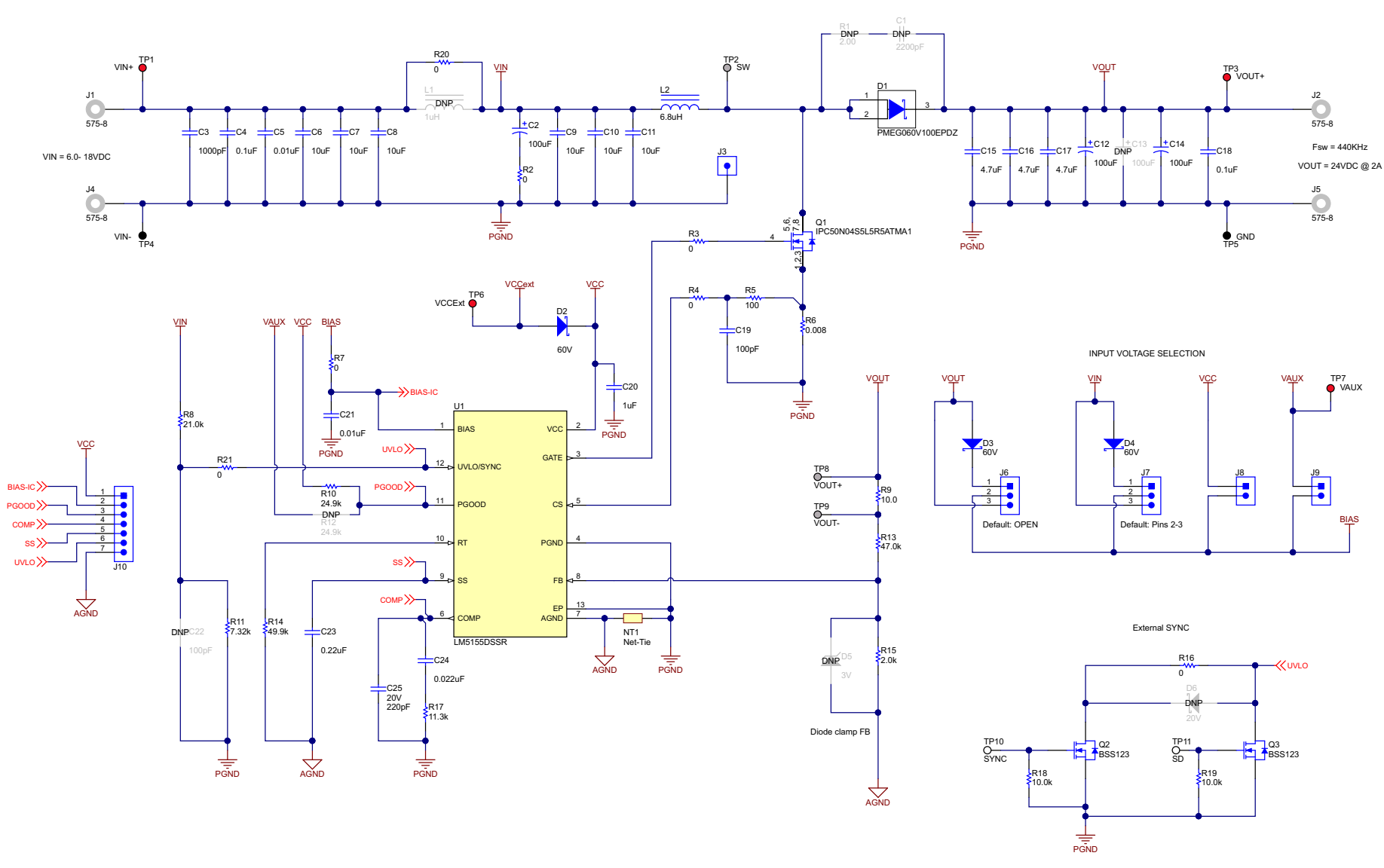

<span id="page-14-0"></span>**Figure 29. LM5155EVM-BST Schematic**

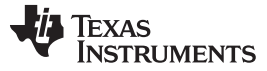

#### **Table 4. LM5155EVM-BST Bill of Materials**

<span id="page-15-0"></span>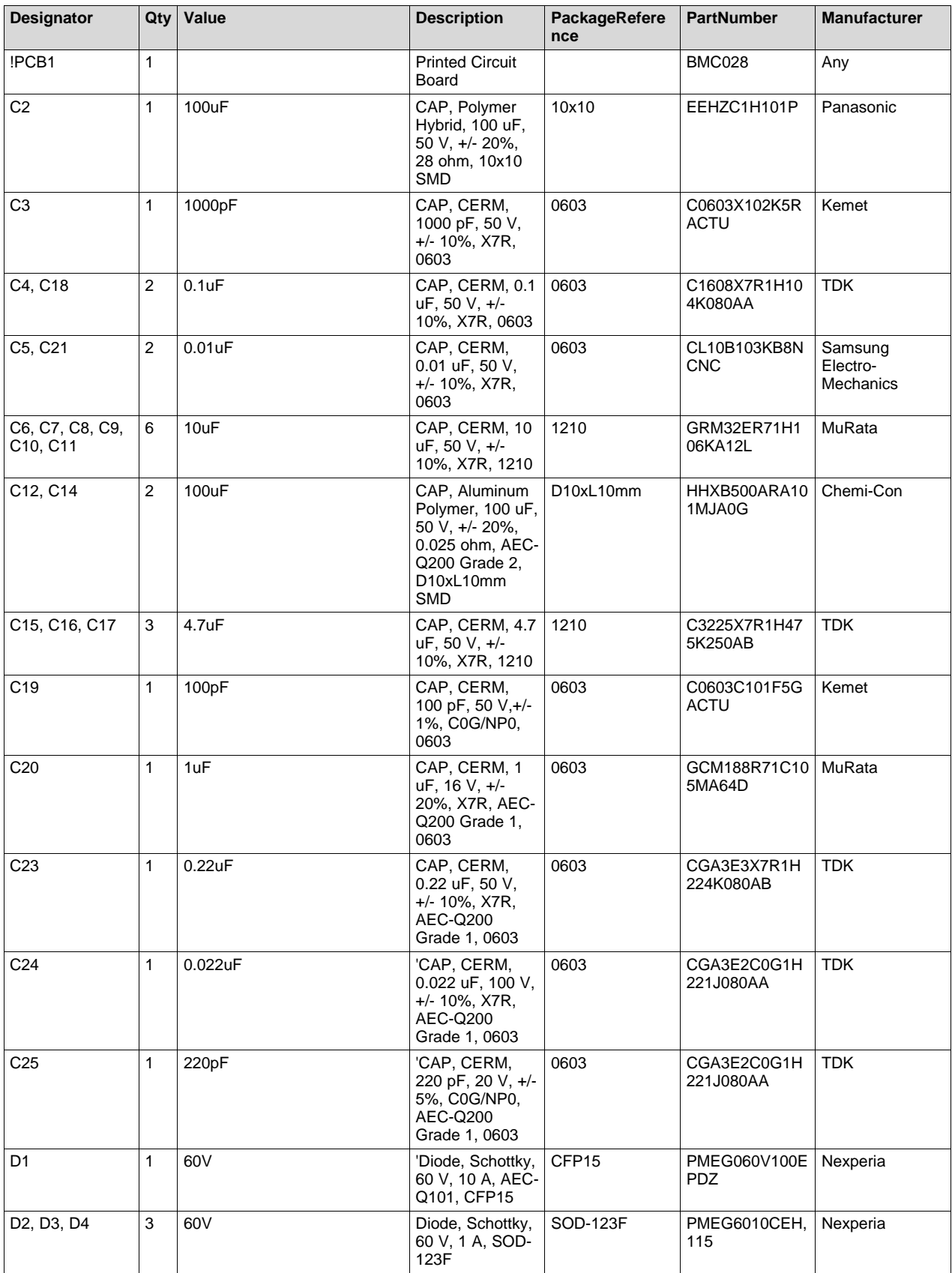

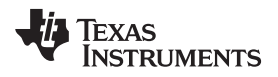

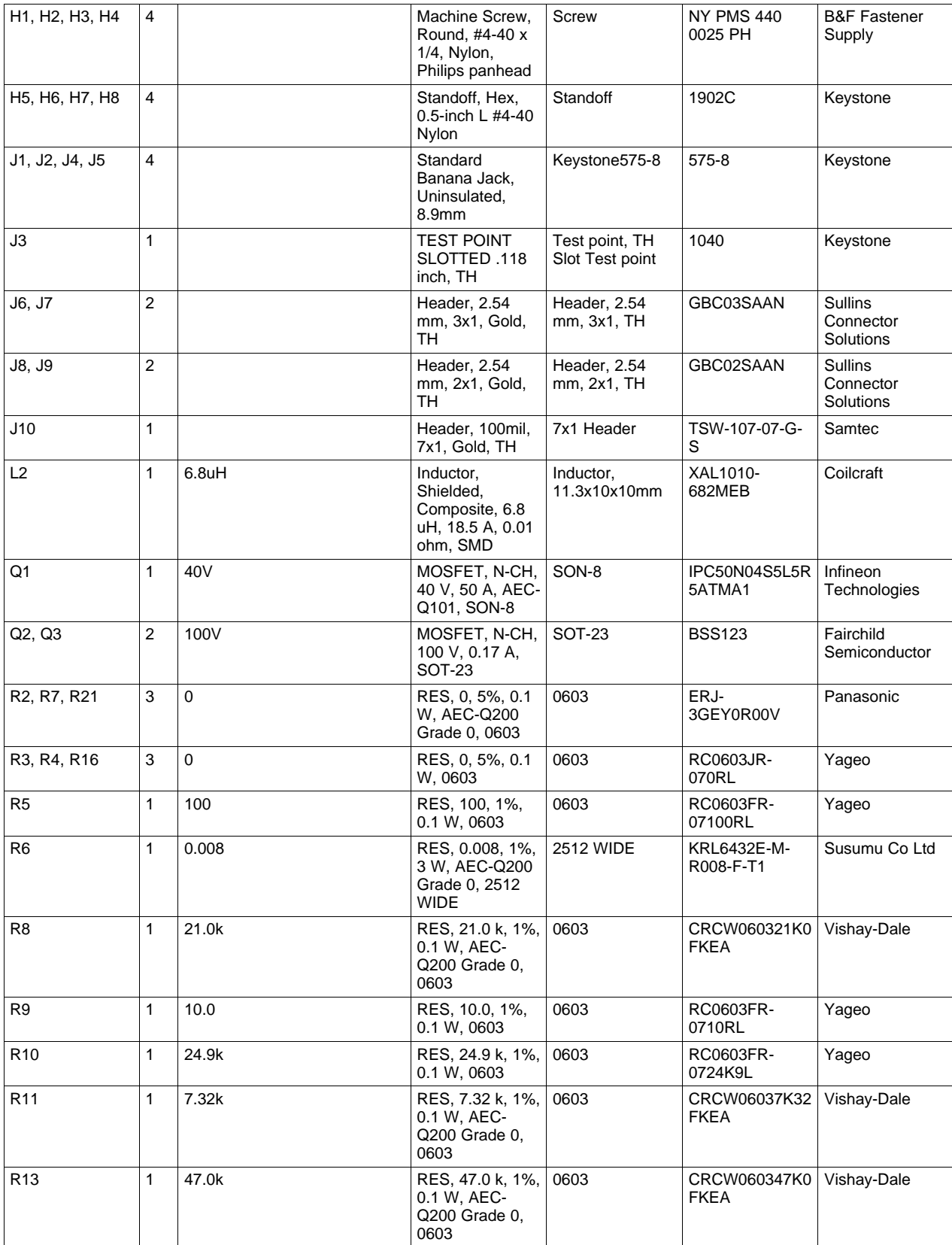

# **Table 4. LM5155EVM-BST Bill of Materials (continued)**

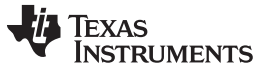

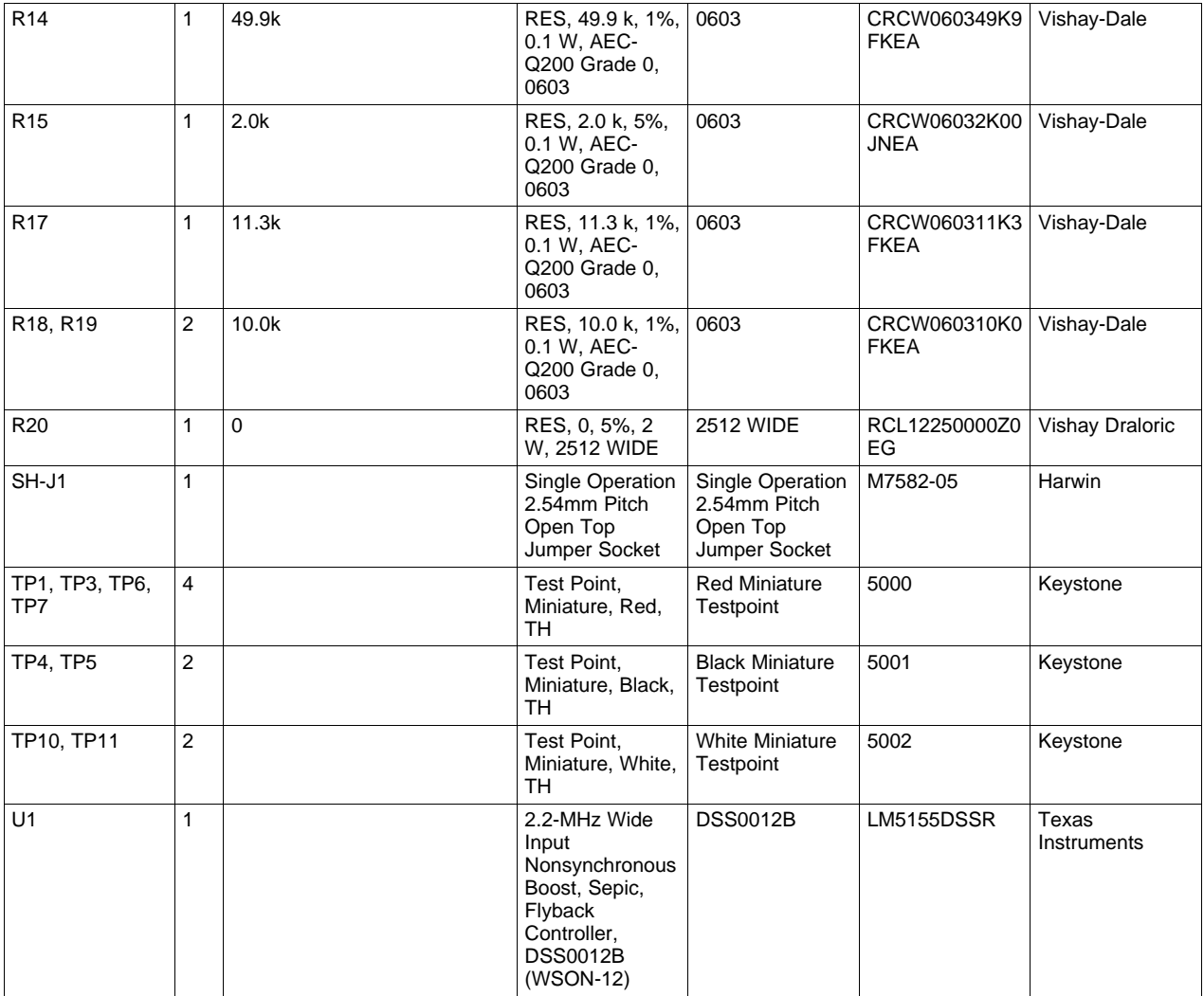

# **Table 4. LM5155EVM-BST Bill of Materials (continued)**

#### **IMPORTANT NOTICE AND DISCLAIMER**

TI PROVIDES TECHNICAL AND RELIABILITY DATA (INCLUDING DATASHEETS), DESIGN RESOURCES (INCLUDING REFERENCE DESIGNS), APPLICATION OR OTHER DESIGN ADVICE, WEB TOOLS, SAFETY INFORMATION, AND OTHER RESOURCES "AS IS" AND WITH ALL FAULTS, AND DISCLAIMS ALL WARRANTIES, EXPRESS AND IMPLIED, INCLUDING WITHOUT LIMITATION ANY IMPLIED WARRANTIES OF MERCHANTABILITY, FITNESS FOR A PARTICULAR PURPOSE OR NON-INFRINGEMENT OF THIRD PARTY INTELLECTUAL PROPERTY RIGHTS.

These resources are intended for skilled developers designing with TI products. You are solely responsible for (1) selecting the appropriate TI products for your application, (2) designing, validating and testing your application, and (3) ensuring your application meets applicable standards, and any other safety, security, or other requirements. These resources are subject to change without notice. TI grants you permission to use these resources only for development of an application that uses the TI products described in the resource. Other reproduction and display of these resources is prohibited. No license is granted to any other TI intellectual property right or to any third party intellectual property right. TI disclaims responsibility for, and you will fully indemnify TI and its representatives against, any claims, damages, costs, losses, and liabilities arising out of your use of these resources.

TI's products are provided subject to TI's Terms of Sale ([www.ti.com/legal/termsofsale.html\)](http://www.ti.com/legal/termsofsale.html) or other applicable terms available either on [ti.com](http://www.ti.com) or provided in conjunction with such TI products. TI's provision of these resources does not expand or otherwise alter TI's applicable warranties or warranty disclaimers for TI products.

> Mailing Address: Texas Instruments, Post Office Box 655303, Dallas, Texas 75265 Copyright © 2018, Texas Instruments Incorporated